Muhammad Iskandar Java<sup>1</sup>, Ricky Eka Putra<sup>2</sup>

1,2 Program Studi S1 Teknik Informatika, Fakultas Teknik, Universitas Negeri Surabaya <sup>1</sup>[muhammadjava@mhs.unesa.ac.id](mailto:1muhammadjava@mhs.unesa.ac.id) **<u><sup>2</sup>[rickyeka@unesa.ac.id](mailto:2rickyeka@unesa.ac.id)</u>** 

*Abstrak***—** *Drone* **merupakan sebuah teknologi yang sedang populer pada saat ini. Akan tetapi untuk membeli sebuah** *drone* **tidaklah murah dan beresiko akan terjadi kerusakan pada saat proses belajar mengendalikannya. Namun dengan adanya teknologi digital, seseorang dapat dengan mudah belajar menggunakan teknologi manual dalam bentuk** *virtual* **atau biasa yang disebut dengan simulasi atau** *simulator***. Keuntungan yang diberikan oleh** *simulator* **sendiri yaitu biayanya yang relatif lebih murah dibandingkan biaya untuk membeli peralatan yang sesungguhnya seperti** *drone***. Agar memudahkan seseorang dalam belajar menggunakan** *drone***, dibuatlah aplikasi bernama** *Drone simulator***. Aplikasi tersebut memberikan fitur dimana pengguna dapat menerbangkan** *drone* **dengan kontrol yang mirip dengan**  *drone* **asli. Aplikasi tersebut berjalan pada platform android sehingga dapat digunakan dimana saja. Dalam pembangunan aplikasi tersebut, metode pengembangan sistem yang digunakan adalah metode SDLC (***Software Development Life Cycle***) dengan model** *waterfall* **dengan alur analisis kebutuhan sistem, perancangan, implementasi, testing dan pemasaran. Dari hasil pengujian yang dilakukan, aplikasi berjalan dengan baik tanpa adanya error pada pengujian** *black box* **testing dan didapatkan nilai yang cukup baik dari hasil uji kuisioner yaitu sebesar 73% dari 45 responden.**

*Kata Kunci***—** *drone***, simulasi,** *simulator***, digital,** *Drone Simulator***,**  *waterfall***,** *testing***,** *black box testing* **.**

## I. PENDAHULUAN

Dewasa ini banyak teknologi yang dimanfaatkan untuk membantu berbagai pekerjaan manusia baik itu secara nyata ataupun digital. Salah satu contoh teknologi yang sedang populer saat ini adalah *drone*. *Drone* merupakan pesawat tanpa awak yang dapat dikendalikan oleh manusia pada jarak jauh. Dengan adanya teknologi *drone*, berbagai pekerjaan yang sulit dilakukan oleh manusia dapat diatasi seperti mengambil gambar atau video dari udara, memantau wilayah dengan medan yang berbahaya, dan dapat digunakan untuk patroli pada bidang militer [6]. Terdapat berbagai jenis *drone* yang dikembangkan pada saat ini seperti jenis *Fixed Wing Drone* yang menggunakan sayap untuk terbang dan *Rotary Wing Drone* yang menggunakan baling-baling untuk terbang. Untuk jenis *rotary wing* terdapat berbagai tipe sesuai dengan jumlah baling-baling yang dimilikinya yaitu *single copter* dengan satu baling-baling, *double copter* dengan dua baling-baling, *tricopter* dengan tiga baling-baling dan *quadcopter* dengan empat baling-baling [7].

Untuk mengendalikan sebuah *drone* agar dapat melakukan tugas yang diinginkan tidaklah mudah, seorang pilot *drone* perlu berlatih menguasai kontrol pada *drone* agar *drone* yang dikendalikan tidak menabrak atau terjatuh yang kemudian akan mengakibatkan rusaknya komponen pada *drone*. Umumnya *drone* memiliki kontroller stik kiri dan stik kanan. Stik kiri berfungsi untuk mengendalikan putaran *drone* dan menggerakkan *drone* naik dan turun. Sedangkan stik kanan berfungsi untuk menggerakkan *drone* ke samping atau maju dan mundur [9]. Melihat harga *drone* yang masih terbilang mahal di pasaran maka hal tersebut membuat seseorang yang masih awam dengan kontrol pada *drone* akan berpikir dua kali untuk membelinya karena resiko *drone* akan terjatuh dan rusak pada saat belajar.

Saat ini hampir setiap pekerjaan tradisional dapat diimplementasikan ke dalam sebuah sistem digital, seperti jam analog yang menjadi jam digital, berjualan di pasar sekarang dapat dilakukan secara online, permainan tradisional menjadi permainan yang ada pada ponsel dan masih banyak lagi. Teknologi digital memungkinkan penggunanya mendapatkan banyak keuntungan, yaitu meminimalisir harga, perangkat yang digunakan relatif kecil, cepat dalam berkomunikasi, dapat digunakan hampir dimana saja, dan sebagainya [4].

Pada penelitian yang berjudul Rancang Bangun Permainan Ujian Simulasi Berkendara 3D, sistem yang dibangun bertujuan untuk mengenali cara mengemudi yang baik sebelum mendapatkan SIM, seperti uji parkir, uji melewati jalan sempit, dan juga tanjakan. Aplikasi yang dibangun pada penelitian tersebut menggunakan *software Unity* dengan bahasa pemrogramman C#. Pada pengujiannya, game tersebut berjalan dengan baik dan dapat memberikan gambaran dalam hal menyetir mobil.

Dari permasalahan tersebut, ditawarkan sebuah aplikas i simulasi menerbangkan *drone* yang berjalan pada perangkat mobile android sehingga dapat digunakan dimana saja. Aplikasi ini dilengkapi fitur kontrol *drone* yang mirip seperti *drone* asli sehingga para pemain dapat belajar menerbangkan *drone* tanpa harus takut *drone* akan rusak. Dengan beberapa track lintasan yang disediakan pada aplikasi ini, diharapkan pengguna dapat berlatih mengendalikan *drone* pada medan yang sulit seperti pada ruang yang sempit.

Dalam pengembangannya, aplikasi ini dibangun menggunakan *engine* Unity dengan bahasa pemrogramman C# dan aplikasi Blender3D untuk pembuatan model 3D nya. Unity merupakan salah satu game engine yang dapat mengolah gambar, grafik, suara, input, dan lain-lain untuk keperluan pengembangan game [5]. Unity dibuat oleh Unity Technology dan dapat digunakan secara gratis. Sedangkan Blender 3D merupakan aplikasi grafik komputer yang berfungsi untuk membuat gambar atau animasi berkualitas tinggi dengan menggunakan geometri tiga dimensi [8]. Dengan fitur-fitur yang disediakan oleh Unity dan Blender 3D, proses pembuatan aplikasi ini menjadi lebih mudah dan cepat.

# II. METODOLOGI

Penelitian ini menggunakan metode SDLC (*System Development Life Cycle*) dengan model *waterfall* dalam pengembangan aplikasinya. Seperti namanya yaitu *waterfall* yang berarti air terjun, metode *waterfall* merupakan salah satu metode pengembangan sistem dimana metode tersebut menggambarkan pengembangan sistem yang dilakukan secara sequensial dan juga berurutan [1]. Alasan mengapa model *waterfall* dipilih untuk penelitian ini karena dalam proses implementasinya *waterfall* dikerjakan secara urut dan tidak saling tumpang tindih sehingga hasil akhir dari penelitian yang dilakukan dapat sesuai dengan tujuan awal penelitian. Gbr 1 menunjukkan alur dari model *waterfall*.

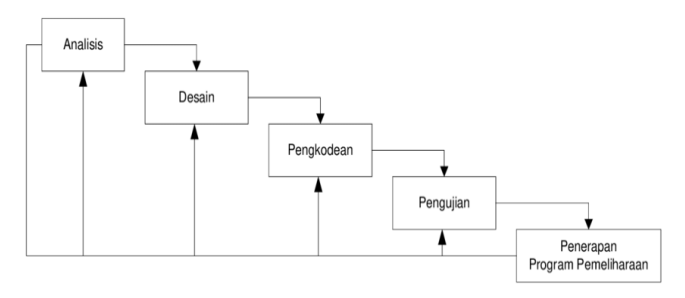

Gbr 1. Alur metode *waterfall*

Terdapat lima langkah pada model *waterfall* yaitu:

A. *AnalisisKebutuhan*

tahapan pertama dalam mengembangkan aplikasi adalah dengan menganalisa kebutuhan sistem aplikasi *drone simulator* melalui studi literatur. Dengan demikian, keinginan user terhadap aplikasi simulasi penerbangan *drone* dapat diperoleh.

B. *Desain atau Perancangan*

Tahap perancangan pada sistem yang akan digunakan yaitu menggunakan *class diagram*, *use case diagram*dan perancangan tampilan dan *environment* pada aplikasi. *Class* diagram digunakan untuk mendeskripsikan arsitektur dan struktur sistem dengan mendefinisikan *class*, atribut, operasi, dan hubungan antar objek dalam sebuah diagram [12]. Sedangkan use case diagram digunakan untuk mendeskripsikan interaksi yang terjadi antara pengguna dengan sistem dimana terdapat kumpulan aksi, layanan dan fungsi yang dibutuhkan sistem untuk berjalan [3].

C. *Implementasi*

Tahap implementasi dilaukan setelah tahap perancangan selesai. Implementasi merupakan tahapan mengembangkan sistem yang sesungguhnya yaitu aplikasi dari hasil rancangan yang telah dibuat. Tahap ini terdiri dari 3D *modelling*, dan pembuatan aplikasi *Drone Simulator*.

D. *Testing*

Pada tahap testing, seluruh fitur pada aplikasi yang telah berhasil dibuat akan dilakukan pengujian konstan untuk mencari kesalahan. Pengujian dilakukan terus menerus hingga tidak ada kesalahan pada aplikasi [11]. Metode yang digunakan untuk testing pada penelitian ini adalah metode *blackbox* dan kuisioner.

E. *Penerapan* dan *Pemeliharaan Program*

Aplikasi yang telah teruji dan berjalan baik akan disebarkan pada pengguna atau dipasarkan dan dilakukan pembaharuan untuk memodifikasi sistem atau performa. Pembaharuan dilakukan atas dasar permintaan dari pengguna atau karena kerusakan program yang ditemukan selama masa pemakaian [11].

# III. HASIL DAN PEMBAHASAN

# A. *Analisis Kebutuhan*

Dari studi literatur yang dilakukan, didapatkan beberapa kebutuhan yang harus dipenuhi baik kebutuhan yang berupa fungsional maupun kebutuhan nonfungsional agar aplikasi yang dibangun dapat menyelesaikan permasalahan yang telah dirumuskan. Kebutuhan-kebutuhan tersebut yaitu:

- 1) *Kebutuhan Fungsional*
	- a. Pengguna dapat memilih arena atau *environment* sesuai dengan keinginan mereka.
	- b. Aplikasi mampu memberikan *physics* pada *drone* seperti *drone* pada dunia nyata.
	- c. Aplikasi menyediakan kontrol untuk mengendalikan *drone* digital yang mirip dengan kontrol pada *drone* yang sebenarnya.
	- d. Pengguna dapat mengendalikan *drone* hingga bergerak sesuai dengan arah yang dituju.
- 2) *Kebutuhan Nonfungsional*
	- a. Kebutuhan untuk Pengembangan
		- i. OS Windows 10
		- ii. *Processor* Intel Core i5 2.7 GHz.
		- iii. Intel HD Ghraphics, Nvidia GT940.
		- iv. Memmory 8 GB DDR4.
		- v. Harddisk 500 GB
		- vi. Aplikasi *Star* UML
		- vii. Aplikasi *Corel Draw* X7
		- viii. *Game Engine Unity*
		- ix. Aplikasi *Blender*
		- x. IDE *Visual Studio* 2017
	- b. Kebutuhan untuk Penggunaan
		- i. OS Android Oreo
		- ii. Chipset Snapdragon 636
		- iii. CPU Kryo 260 1.8 GHz
		- iv. RAM 2GB
		- v. Penyimpanan 32 GB

## B. *Desain atau Perancangan*

Perancangan sistem untuk pembuatan aplikasi *Drone Simulator* menggunakan *Class Diagram*, *activity diagram* dan *Use Case diagram*. Perancangan sistem dibuat agar struktur, penggunaan, dan apa saja yang disediakan program untuk pengguna dapat dengan mudah untuk dimengerti. *Class diagram, activity diagram* dan *use case* pada penelitian ini dibuat menggunakan *software* bernama *Star* UML. Alasan

menggunakan *software* tersebut karena fitur yang diberikan cukup lengkap dan tampilannya cukup sederhana sehingga mudah untuk digunakan. Untuk perancangan desain antar muka pada aplikasi *Drone Simulator* dibuat menggunakan software bernama *Corel Draw*. Alasan menggunakan *software* tersebut

karena *Corel Draw* memiliki banyak fitur yang mendukung untuk menggambar objek 2D dari yang sederhana hingga yang kompleks. Hasil perancangan yang dibuat untuk pengembangan aplikasi *drone simulator* adalah sebagai berikut:

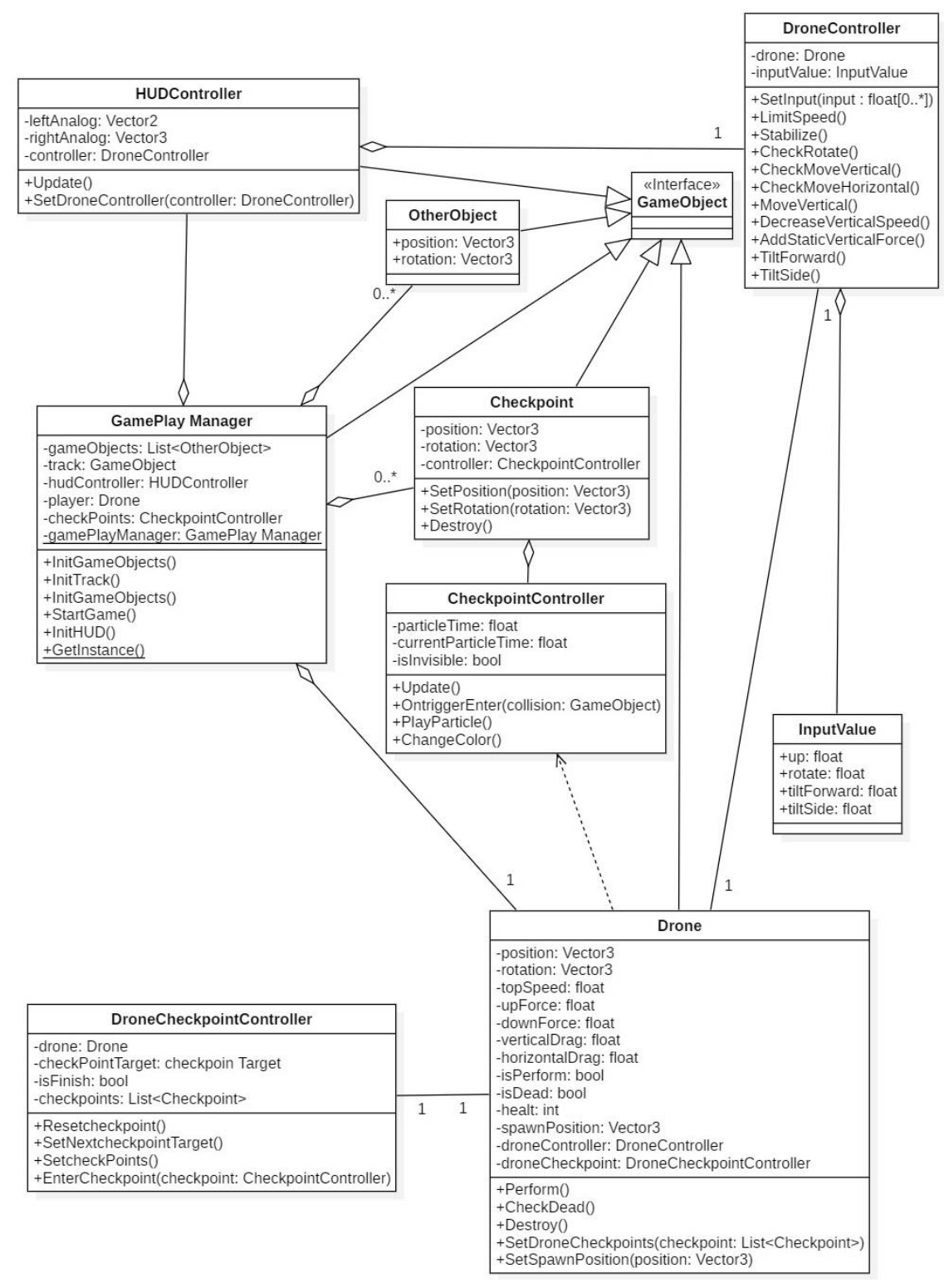

Gbr 2 *Class* diagram yang digunakan pada sistem

#### 1) *Perancangan Sistem*: a. *Use Case Diagram*

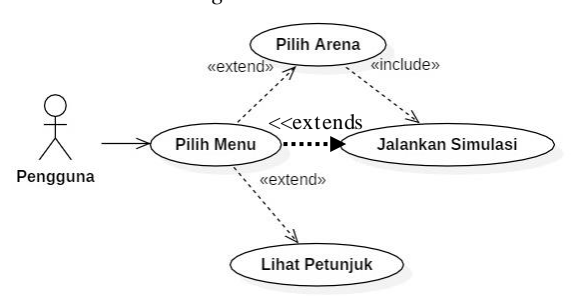

#### Gbr 3 Use Case Diagram yang digunakan oleh sistem

Gbr 4. merupakan *Use Case Diagram* untuk aplikasi *Drone Simulator* yang akan digunakan oleh pengguna. *Actor* pada aplikasi ini hanya satu yaitu pengguna.Terdapat empat aksi yang dapat dilakukan. Saat pengguna menggunakan aplikasi, hal pertama yang akan ditampilkan adalah menu utama. Menu utama yang tersedia pada aplikasi *Drone Simulator* ada tiga pilihan yaitu pilih arena untuk memilih arena yang ingin dicoba, mulai simulasi untuk langsung menuju simulasi dan lihat petunjuk untuk menampilkan cara menggunakan aplikasi.

### b. *Activity Diagram*

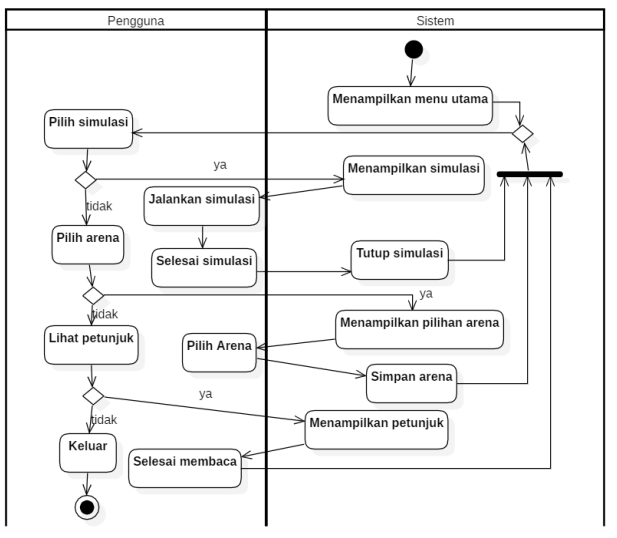

Gbr 4 Activity diagram yang digunakan oleh sistem

Activity diagram menggambarkan aktivitas apa saja yang terjadi pada aplikasi *drone simulator* dengan hubungan antara entitas satu dengan entitas yang lain. Dengan adanya entitas, maka dapat diketahui pelaku dari aktivitas-aktivitas yang ada.

Pada aplikasi ini, hanya terdapat dua entitas, yaitu pengguna dan sistem. Ketika aplikasi dibuka, maka sistem akan menampilkan beberapa pilihan untuk pengguna, yaitu mulai simulasi, pilih arena, lihat petunjuk dan keluar. Saat pengguna memilih mulai simulasi, maka sistem akan langsung menampilkan

simulasi untuk dijalankan oleh pengguna. Ketika pengguna selesai menjalankan simulasi, sistem akan menutup simulasi dan kembali pada menu awal aplikasi. Ketika pengguna memilih menu pilih arena, maka sistem akan menampikan daftar arena yang tersedia untuk dipilih oleh pengguna dan akan disimpan. Jika pengguna memilih lihat petunjuk, maka sistem akan menampilkan tata cara penggunaan simulasi dan jika pengguna memilih keluar maka sistem akan keluar dari aplikasi. Activity diagram pada aplikasi ini ditunjukkan pada Gbr 3.

### c. *Class Diagram*

Gbr 2 merupakan *class diagram* dimana menggambarkan struktur program yang dibuat dan menggambarkan objek secara keseluruhan yang ada pada aplikasi *drone simulator*. *Class diagram*  tersebut juga menggambarkna hubungan antara objek satu dengan objek yang lain pada saat aplikasi dijalankan.

Pada aplikasi ini, terdapat sembilan kelas utama yang berelasi ketika simulasi dijalankan yaitu *HUDController, DroneController, Drone, DroneCheckpointcontroller, GamePlayManager, Checkpoint, Checkpointcontroller, OtherObject,* dan *InputValue*. *GamePlayManager* merupakan *class* yang bertugas mengatur semua objek dan skenario yang ada pada saat simulasi, sehingga semua *class* objek seperti *Drone*, Checkpoint, OtherObject dan HUD*Controller* merupakan *childclass* dari GamePlayManager. *Class*-*class* objek yang ada pada simulasi memiliki *childclass* yang disebut dengan istilah komponen. *Class Drone* memiliki dua *childclass* dengan nama *DroneCheckpointcontroller* dan *DroneController* yang berfungsi masing-masing untuk mengontrol objek *drone* dan berinteraksi dengan objek cekpoin. Pada *class*Checkpoin terdapat *childclass* dengan nama *Checkpointcontroller* yang berfungsi untuk mengecek apakah objek *drone* berinteraksi dengan objek cekpoin.

*2) Perancangan Antar Muka:* Antar muka pada aplikasi ini memiliki beberapa komponen yaitu tombol, teks dan gambar. Tombol digunakan untuk menjalankan aksi yang diinginkan, teks digunakan untuk memberikan keterangan yang berkaitan pada aktivitas yang sedang dilakukan dan gambar digunaan untuk memberikan gambaran dari keterangan yang ada. Berikut adalah rancangan antar muka pada aplikasi *Drone Simulator*:

# a. Antar Muka Menu Utama

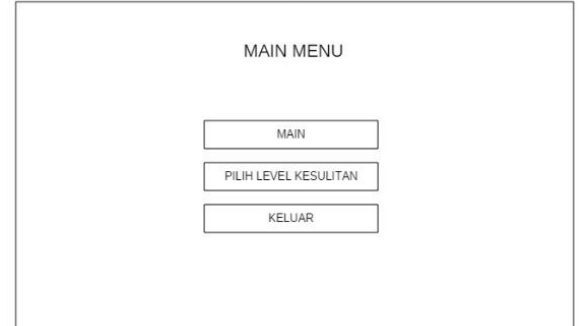

Gbr 5 Tampilan main menu atau menu utama

Antar muka pada menu utama terdapat tiga pilihan yaitu main untuk menjalankan simulasi, pilih arena untuk memilih arena yang akan dibuat simulasi, dan keluar untuk keluar aplikasi. Desain tampilan "Main Menu" dapat dilihat pada Gbr 5.

### b. Antar Muka Pilih Arena

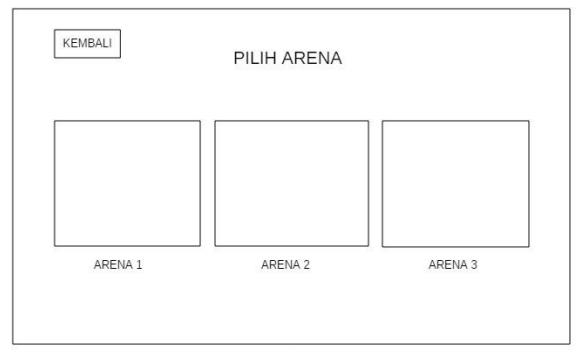

Gbr 6 Tampilan menu pilih arena

Pada menu pilih arena ditampilkan gambar beberapa arena yang dapat dilipih seperti yang ditunjukkan pada Gbr 6.

### c. Antar Muka Simulasi

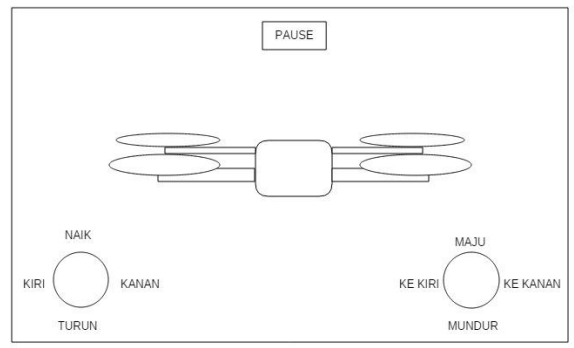

Gbr 7 Tampilan saat simulasi

Antar muka simulasi menampilkan *drone* yang dikendalikan dengan mode *third person* atau orang ketiga dengan kontrol analog yang ada pada kanan

bawah dan kiri bawah layar seperti yang ditunjukkan pada Gbr 7.

# C. *Implementasi*

Aplikasi *Drone Simulator* ini berjalan pada platform Android dan berjalan secara *offline* sehingga dapat digunakan dimanapun dan kapan pun. Simulasi *drone* pada aplikasi ini berbasis 3D sehingga memberikan sensasi seperti menjalankan *drone* yang asli. Hasil aplikasi yang dibangun merupakan hasil dari rancangan yang dibuat sebelumnya, berikut adalah hasil dan pembahasan dari aplikasi *Drone Simulator*:

- *1) Model 3D:* Model 3D pada aplikasi *Drone simulator* ini dibuat dengan menggunakan aplikasi Blender 3D. Hasil dari *objek* yang telah dibuat dari aplikasi Blender kemudian diimport ke dalam projek *Unity* dan dijadikan sebagai *gameobject* pada *Unity*. Setelah model 3D mennjadi *gameobject*, maka objek tersebut dapat diberikan kode berupa *script* agar *gameobject* dapat berfungsi pada aplikasi.
	- a. Model 3D *Drone*

Model *drone* pada aplikasi ini merupakan *drone* dengan jenis *Quadcopter*, yaitu dengan empat baling-baling yang ada di depan dan belakang. Model *drone* ini diimport ke dalam projek *Unity* dan dijadikan *gameobject*. Agar *drone* terlihat lebih realistis, maka ditambahkan animasi pada keempat baling-balingnya. Fungsi dari objek *drone* ini adalah untuk merepresentasikan *drone* yang dikendalikan oleh pengguna aplikasi seperti yang ditunjukkan pada Gbr 8.

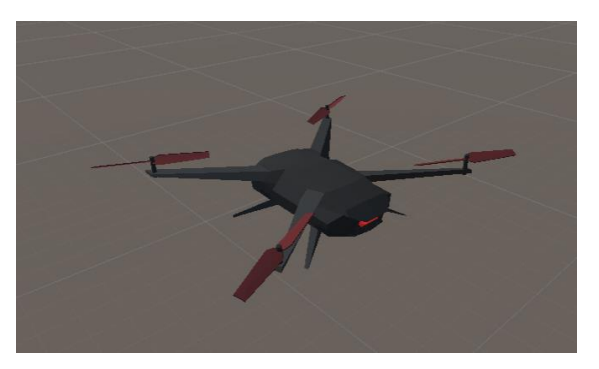

Gbr 8 Model 3D *drone*

Model *Drone* yang menjadi sebuah *gameobject* pada Unity memiliki beberapa komponen agar dapat dijalankan oleh pengguna yaitu *Transform*, *MeshFilter*, *Rigidbody*, *DroneCheckpointcontroller*, *CollisionDetection*, *BoxCollider*, *DroneController*, dan *Animator*. Komponen-komponen pada *gameobject drone* dapat dilihat pada Gbr 9.

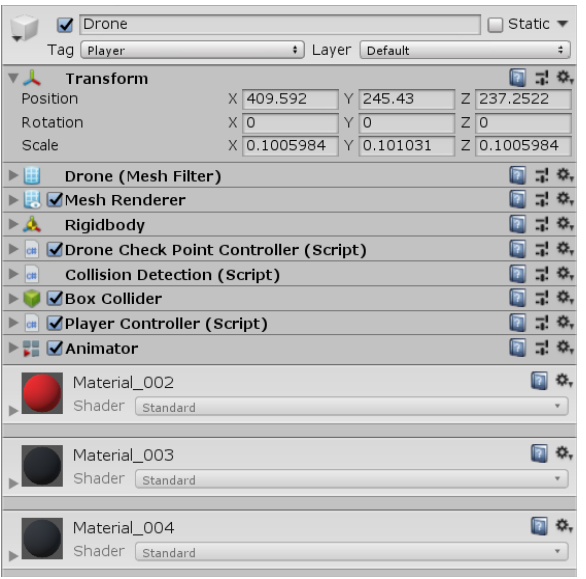

Gbr 9 Komponen-komponen pada gamobject *drone*

b. Model 3D Arena Lintasan

Model arena lintasan pada penelitian ini dibuat sebanyak tiga macam dan dibuat menggunakan aplikasi *Blender* 3D. Arena lintasan berfungsi agar pengguna dapat berlatih menjalankan *Drone* pada medan yang berlika-liku. Beberapa model lintasan yang dibuat dapat dilihat pada Gbr 10.

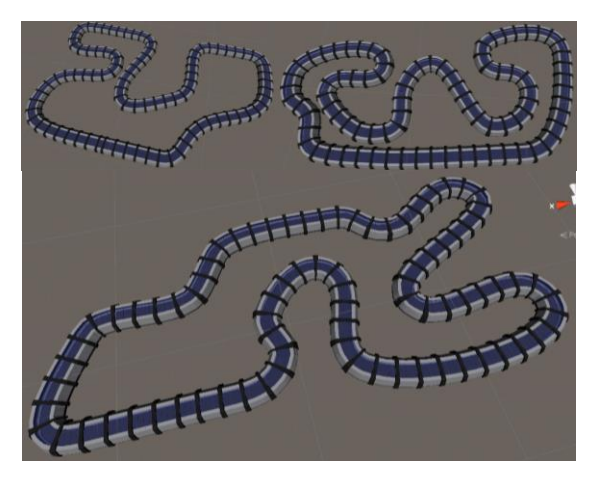

Gbr 10 Model 3D arena lintasan

*Gameobject* lintasan yang dibuat memiliki cekpoin yang tersebar di sepanjang lintasan yang ditunjukkan garis-garis dengan warna hitam. Fungsi dari cekpoin tersebut adalah untuk mengukur jarak dan titik tempat *respawn* atau tempat muncul *Drone* ketika terjadi tabrakan dan jatuh.

c. Model 3D Arena Bebas

Pada model 3D arena bebas, model ini dibuat langsung memanfaatkan fitur pada *Unity* yaitu berupa pembuatan objek balok. Model arena bebas tidak menggunakan aplikasi *Blender* dalam pembuatannya karena objek yang diperlukan sederhana, yaitu berupa kumpulan dari balok yang disusun. Walaupun dibuat dari objek sederhana, namun model arena bebas tetap memiliki rintangan yang telah disesuaikan dengan tempat seperti pada umumnyna yaitu *outdoor* maupun *indoor*. Model arena bebas pada aplikasi *Drone Simulator* dapat dilihat pada Gbr 11.

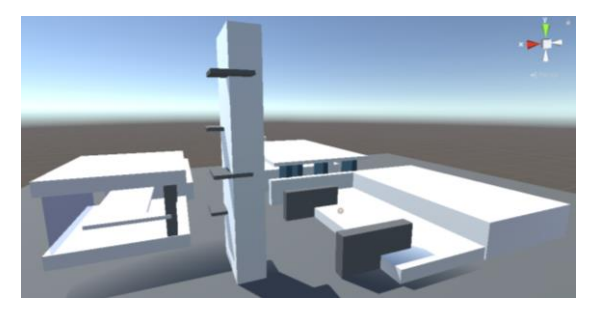

Gbr 11 Model 3D arena bebas

### d. Model 3D Cekpoin

Cekpoin pada aplikasi *Drone Simulator* dibuat dengan aplikasi *Blender*. Cekpoin memiliki fungsi yaitu sebagai titik dimana *drone* akan muncul setelah *drone* terjatuh. Titik muncul bergantung pada cekpoin terakhir yang telah dilewati. Cekpoin memiliki lubang pada tengahnya dimana lubang tersebut harus dilewati oleh *Drone* agar mendapatkan poin. Model 3D dari cekpoin dapat dilihat pada Gbr 12.

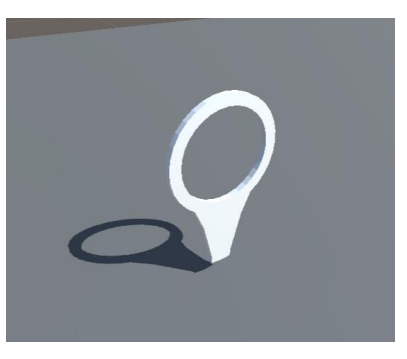

Gbr 12 Model 3D cekpoin

Agar *gameobject* cekpoint pada aplikasi ini dapat berfungsi, *gameobject* cekpoin memiliki beberapa komponen yaitu *Checkpointcontroller*, *MeshRenderer* dan *MeshCollider*.

- *2) Antar Muka Aplikasi:*
	- a. Antar Muka Main Menu

Pada antar muka Main menu, terdapat empat pilihan yaitu pilihan untuk mulai simulasi dan pilihan untuk menuju ke memilih arena, pilihan untuk menampilkan petunjuk dan pilihan untuk keluar dari aplikasi. Antar muka untuk Main Menu dapat dilihat pada Gbr 13.

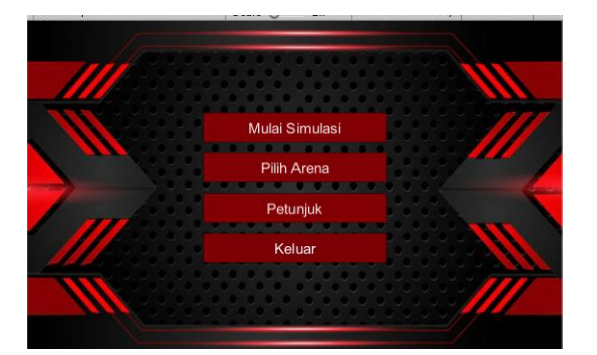

Gbr 13 Tampilan menu utama

b. Antar Muka Pilih Arena

Pada antar muka pilih arena, terdapat tampilan dari setiap arena yang tersedia untuk disimulasikan, mulai dari arena lintasan pertama hingga arena yang bebas. Disini pengguna dapat memilih arena mana yang nantinya akan menjadi tempat untuk *Drone* diterbangkan pada saat proses simulasi seperti yang ditunjukkan pada Gbr 14.

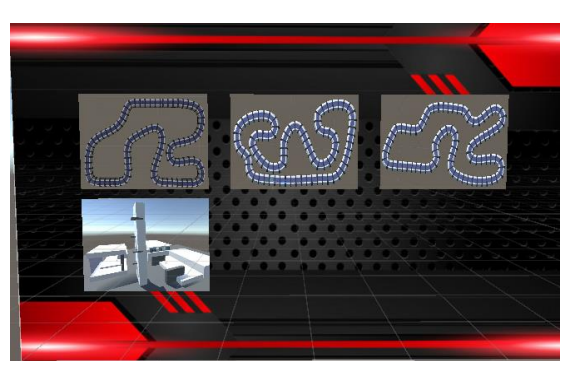

Gbr 14 Tampilan menu pilih arena

c. Antar muka petunjuk

Antar muka petunjuk berfungsi untuk menampilkan cara dalam pengoperasian *Drone* agar pengguna baru dapat mengerti bagaimana cara mengontrol sebuah *drone*. Antar muka petunjuk ditunjukkan pada Gbr 15.

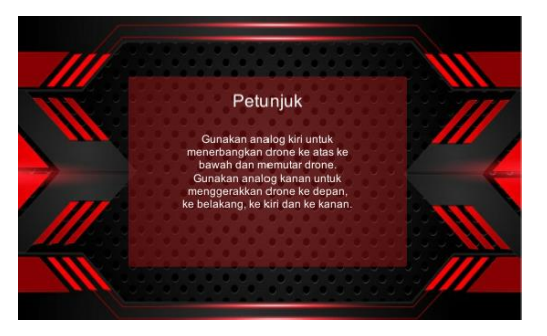

Gbr 15 Tampilan petunjuk

d. Simulasi

Simulasi merupakan hal yang utama dalam aplikasi ini. Simulasi pada aplikasi ini, pengguna akan ditampilkan keadaan *Drone* dengan posisi atau *third person*. Untuk mengendalikan *Drone*, pengguna harus menggunakan kedua analog yang telah disediakan di kanan bawah dan kiri bawah. Analog kiri bawah berfungsi untuk menerbangkan *drone* ke atas, ke bawah, putar kanan dan putar kiri. Sedangkan analog kiri berfungsi untuk menggerakkan *Drone* ke depan, ke belakang, ke kiri dank e kanan. Pada saat simulasi, pengguna diberikan sebuah tantangan yaitu mencapai semua cekpoin yang ada pada arena, baik itu arena lintasan maupun arena bebas. Jika *Drone* yang dijalankan menabrak dan kemudian terjatuh, maka *drone* akan muncul kembali pada posisi cekpoin yang dicapai terakhir kali. Tampilan pada saat simulasi ditunjukkan pada Gbr 16.

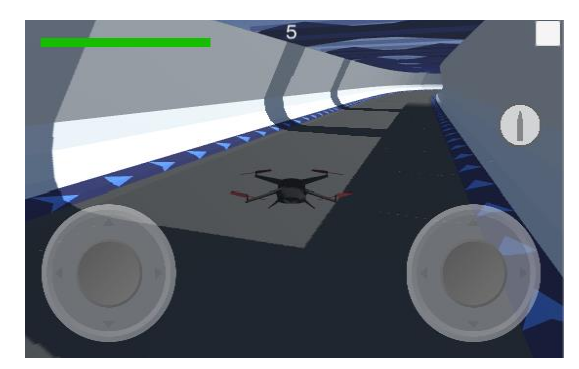

Gbr 16 Tampilan simulasi

## *Testing*

Pada penelitian ini, testing dilakukan dengan metode *black box* dan kuisioner. *Black box* testing adalah menguji perangkat lunak dari segi spesifikasi fungsional tanpa menguji desain dan kode program. Pengujian dimaksudkan untuk mengetahui apakah fungsi-fungsi, masukan, dan keluaran dari perangkat lunak sesuai dengan spesifikasi yang dibutuhkan [10]. *Black box* testing akan dilakukan terus-menerus hingga tidak ada error yang ditemukan. Hasil dari testing menggunakan metode *black box* testing ditunjukkan pada Tabel I. Sedangkan hasil dari pengujian menggunakan metode kuisioner yang diisi oleh 45 orang, diperoleh nilai sangat baik berjumlah 30 poin, baik berjumlah 74 poin, kurang baik berjumlah 32 poin dan sangat kurang berjumlah 4 poin.

| N <sub>0</sub> | <b>Skenario</b>               | <b>Test Case</b>                               | Harapan                       | Hasil    |
|----------------|-------------------------------|------------------------------------------------|-------------------------------|----------|
| 1              | Masuk menu arena              | Klik tombol "Pilih Arena" pada<br>Main Menu    | Menuju ke menu pilih arena    | Berhasil |
| 2              | Mulai simulasi                | Klik tombol "Mulai Simulasi"<br>pada Main Menu | Menuju ke tampilan simulasi   | Berhasil |
| 3              | Kontrol <i>drone</i> ke atas  | Drag analog kiri ke atas                       | <i>Drone</i> terbang ke atas  | Berhasil |
| $\overline{4}$ | Kontrol <i>drone</i> ke bawah | Drag analog kiri ke bawah                      | <i>Drone</i> terbang ke bawah | Berhasil |
| 5              | Putar <i>drone</i> ke kiri    | Drag analog kiri ke kiri                       | Drone berputar ke kiri        | Berhasil |
| 6              | Putar <i>drone</i> ke kanan   | Drag analog kiri ke kanan                      | Drone berputar ke kanan       | Berhasil |
| $\tau$         | Kontrol drone maju            | Drag analog kanan ke atas                      | <i>Drone</i> bergerak maju    | Berhasil |
| 8              | Kontrol <i>drone</i> mundur   | Drag analog kanan ke bawah                     | Drone bergerak mundur         | Berhasil |
| 9              | Kontrol <i>drone</i> ke kiri  | Drag analog kanan ke kiri                      | <i>Drone</i> bergerak ke kiri | Berhasil |
| 10             | Kontrol <i>drone</i> ke kanan | Drag analog kanan ke kanan                     | Drone bergerak ke kanan       | Berhasil |

T ABEL I HASIL *BLACK BOX TESTING*

### IV. KESIMPULAN

Berdasarkan hasil penelitian yang telah dilakukan, kesimpulan yang dapat diperoleh dari perancangan aplikasi *Drone Simulator* Berbasis Android Menggunakan *Game Engine Unity* adalah, dalam proses perancangan aplikasi, diperlukan sebuah metode pengembangan sistem sesuai dengan kebutuhan sistem. Metode pengembangan sistem yang digunakan pada penelitian ini adalah metode SDLC (*System Development Life Cycle*) dengan model *waterfall* dengan alur analisis kebutuhan, kemudian dilanjut dengan desain dan perancangan sistemdengan membuat arsitektur program dalam bentuk diagram dan membuat desain tampilan, kemudian dilanjukan implementasi atau pembuatan sistem, kemudian testing untuk mendapatkan error dan setelah itu barulah sistem siap untuk dipasarkan. Dari hasil kuisioner yang dilakukan pada 45 responden, menyatakan aplikasi yang telah dibangun dapat diterima dengan baik yaitu sebesar 73%.

#### **REFERENSI**

- [1] Dini. (2015, Oktober 15). *Kelebihan dan Kekurangan Metode Waterfall dalam Pengembangan Sistem*. Retrieved from dosenit.com: https://dosenit.com/kuliah-it/teknologi-informasi/kelebihan-dankekurangan-metode-waterfall
- [2] Dewantoro, MuryFajar. 2015. "Rancang Bangun Permainan Ujian Simulasi Berkendara 3d". *Tesis.* Sarjana thesis, Universitas Brawijaya.
- [3] Gemino, A., & Parker, D. (2009). Use Case Diagrams in Support of Use Case Modeling: Deriving Understanding from the Picture. *Journal of Database Management*, 1-24.
- [4] Goodman, P. (2019, Maret 4). *16 Advantages of Digital Technology*. from turbofuture.com https://turbofuture.com/computers/Advantages-of-Digital-Technology
- [5] Komputer, W. (2014). *Mudah Membuat Game 3Dimensi menggunakan Unity 3D.* Yogyakarta: Penerbit ANDI.
- [6] Purnomo, L. (2017, November 26). *10 Manfaat dan Kegunaan Drone Dalam Berbagai Bidang*. Retrieved from liupurnomo.com: https://www.liupurnomo.com/10-manfaat-dan-kegunaan-*drone*-dalamberbagai-bidang/
- [7] Purnomo, L. (2018, Januari 28). *Mengenal Jenis – Jenis Drone*. liupurnomo.com: https://www.liupurnomo.com/mengenal-jenis-jenis-*drone*/
- [8] Purwanto, E. (2014, Mei 12). *Cerita di Balik Software 3D Blender*. Retrieved from kominfo.go.id: https://bpptik.kominfo.go.id/2014/05/12/419/cerita-di-balik-software-3d-blender/
- [9] Rahayu, M. (2018, Juni 30). *Cara Menerbangkan Drone untuk Pemula!* Retrieved from plazakamera.com: https://www.plazakamera.com/caramenerbangkan-*drone*-untuk-pemula/
- [10] Rosa AS, m. S. (2011). *Modul Pembelajaran Rekayasa Perangkat Lunak : Terstruktur dan Beorientasi Objek.* Bandung: Modula.
- [11] Sharma, L. (2016, April 17). *What is WaterFall Model?*Retrieved from toolsqa.com: https://www.toolsqa.com/software-testing/waterfallmodel/
- [12] Sparks, G. (2011, September 8). *Database Modelling in UML*. Retrieved from methodsandtools.com: http://www.methodsandtools.com/archive/archive.php?id=9